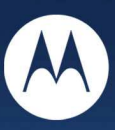

# **Linux USB Driver Installation H24 HSPA Series**

# **Technical Information**

# **Motorola H24 Linux Standard USB Driver Installation**

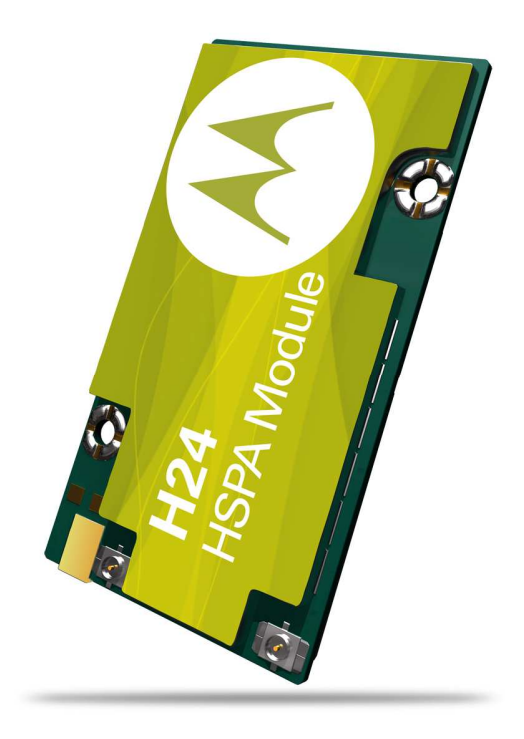

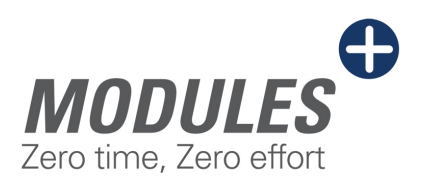

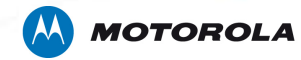

### **ACM Driver – Modem Interface**

#### **Driver name: cdc-acm**

Use this driver to take over H24 modem interface. After loading driver a new device will be added - /dev/ACM0. Check '/var/log/messages' for any abnormalities.

#### **In case ACM device is not created refer to section "ACM driver adjustments".**

#### **There are 2 alternatives to build driver:**

1. Compile with Kernel configuration menu (kernel build):

Select "Device Drivers" sub menu:

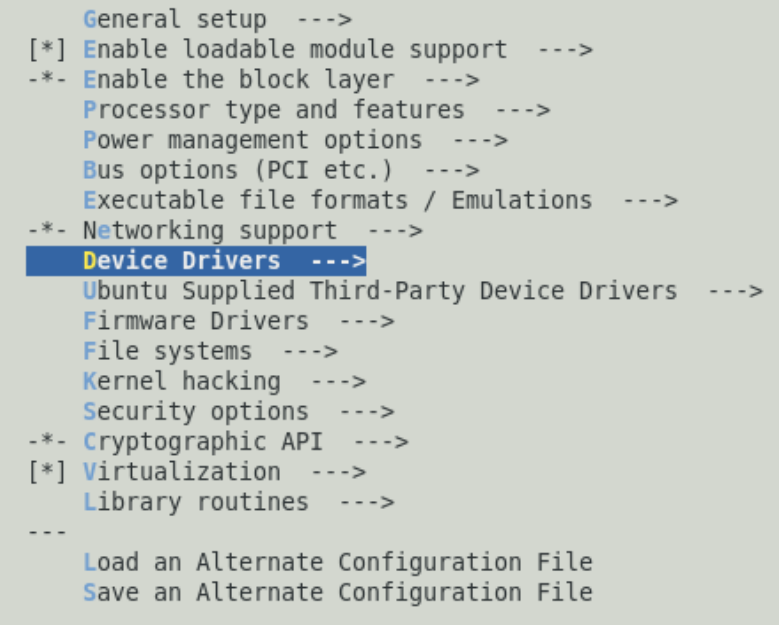

Motorola H24 HSPA Linux Standard USB Drivers

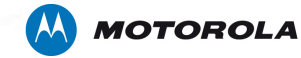

Select "USB support" sub menu:

^( - ) – Input device support ---> Character devices ---> {M} I2C support --->  $[*]$  SPI support  $---&$  $[*]$  GPIO Support  $-- {M}$  Dallas's 1-wire support  $---$ -\*- Power supply class support ---> {\*} Hardware Monitoring support ---> {\*} Generic Thermal sysfs driver ---> [\*] Watchdog Timer Support ---> Sonics Silicon Backplane ---> Multifunction device drivers ---> Multimedia devices ---> Graphics support ---> <M> Sound card support ---> [\*] HID Devices --->  $[*]$  USB support  $---$ <M> MMC/SD card support ---> < > Sony MemoryStick card support (EXPERIMENTAL) --->  $-*-$  LED Support  $--->$ [ ] Accessibility support ---> <M> InfiniBand support ---> [\*] EDAC - error detection and reporting (EXPERIMENTAL) ---> <\*> Real Time Clock ---> [\*] DMA Engine support ---> [\*] Auxiliary Display support ---> <M> Userspace I/O drivers --->

Motorola H24 HSPA Linux Standard USB Drivers

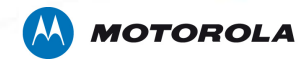

Select "USB Modem (CDC ACM) support" as module:

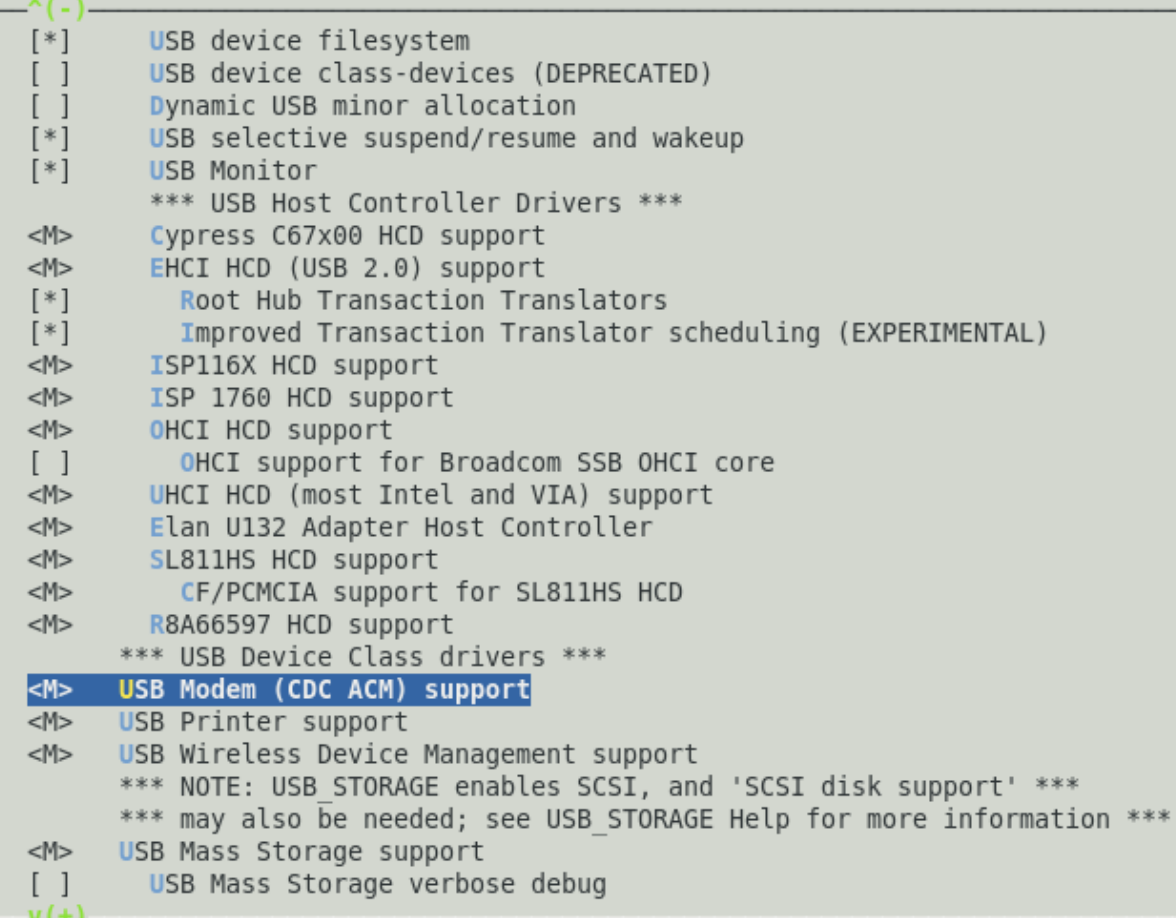

Motorola H24 HSPA Linux Standard USB Drivers

# **AN MOTOROLA**

### **2. Compile separately (only module):**

Create a makefile in the cdc-acm.c directory (<linux src root>/drivers/usb/class) Copy & paste the following code to the new file.

obj-m := cdc-acm.o

KDIR := /lib/modules/\$(shell uname -r)/build  $PWD := $(shell \text{ pwd})$ 

default:

\$(MAKE) -C \$(KDIR) SUBDIRS=\$(PWD) modules

Execute the following to build the module (cdc-acm.ko) # make

To install the driver copy it to '/lib/modules/`uname -r`/kernel/drivers/usb/class' or use the install command.

Execute the following line to load the driver.

# modprobe cdc-acm

If you don't want to install the module use: # insmod cdc-acm.ko

Motorola H24 HSPA Linux Standard USB Drivers

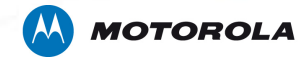

# **Serial Driver – Control interface**

Driver name: **usbserial**

This driver can be used as reduced modem – taking over ACM interface. In this case no modem signals will be available.

Another usage is as control channel in multi channeling configuration - having 2 channels work in parallel, The ACM driver to handle Data and the Serial Driver for handling control.

Loading this driver should be done with vendor & product arguments (Use lsusb command to verify current product id)

For Example:

**. .** 

# lsusb BUS007 Device 010: ID 22b8: 2d91 Motorola PCS **.** 

# modprobe usbserial vendor=0x22b8 product=0x2d91

After loading driver a new device will be added for each relevant interface (n) - /dev/USBn Check '/var/log/messages' for any abnormalities.

**Verify that driver exists within kernel. If not, build it via kernel configuration menu (kernel build):** 

Motorola H24 HSPA Linux Standard USB Drivers

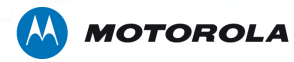

Select "USB support" sub menu:

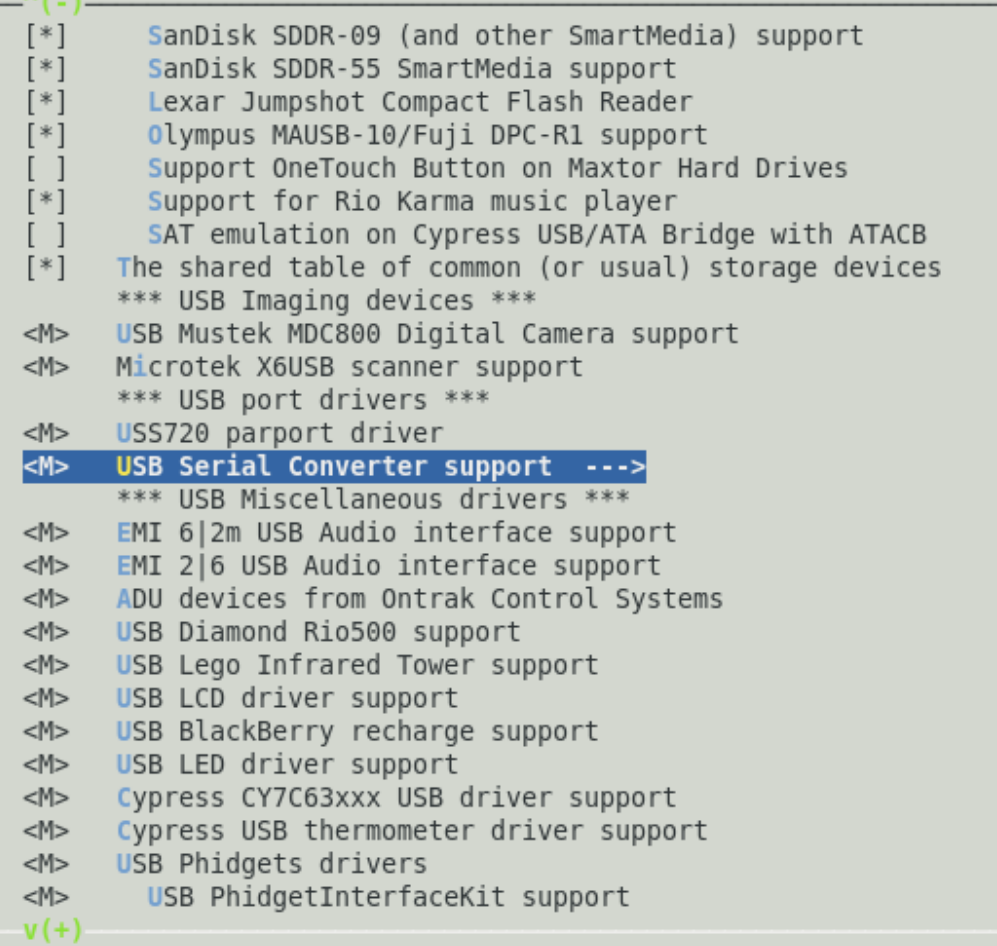

Motorola H24 HSPA Linux Standard USB Drivers

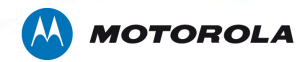

Select "USB Generic Serial Driver" as build-in driver:

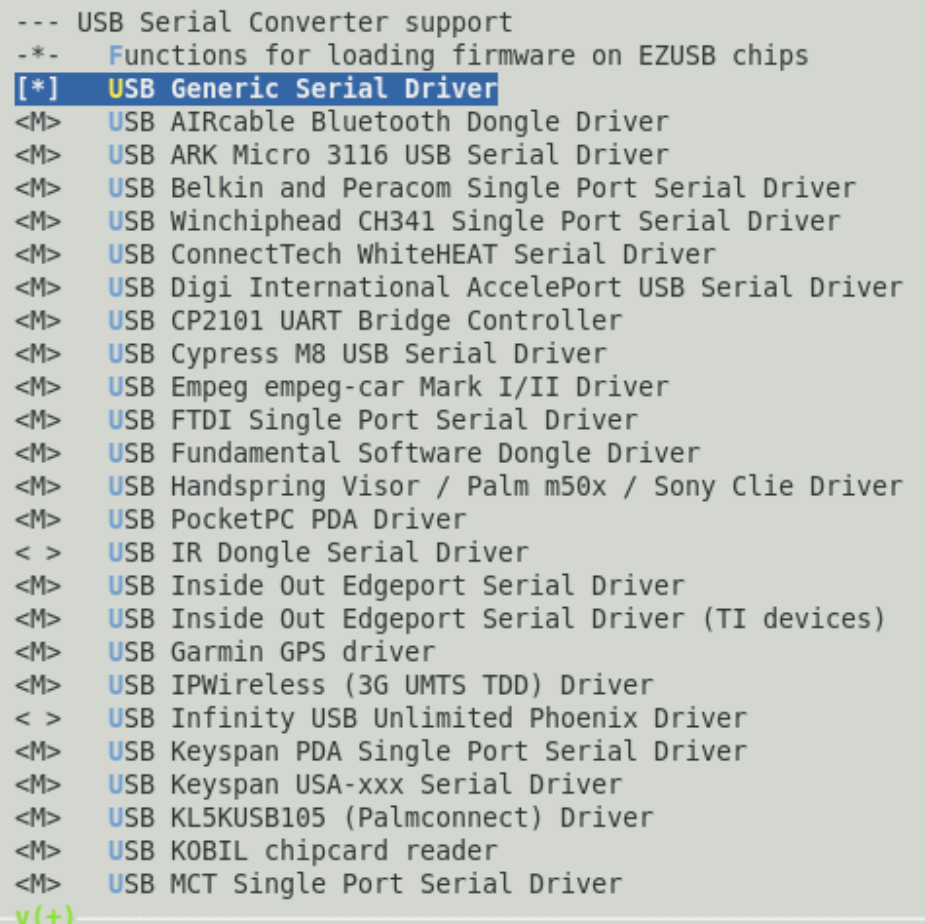

Motorola H24 HSPA Linux Standard USB Drivers

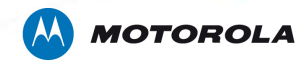

## **ACM driver adjustments**

Path: <linux src root>/drivers/usb/class/cdc-acm.c

If a device /dev/ttyACMn is not created after probing driver do the following code change and build the module:

Add 5 elements to acm\_ids array ( static struct usb\_device\_id acm\_ids[])

USB\_DEVICE(0x22b8, 0x2d91) USB\_DEVICE(0x22b8, 0x2d92) USB\_DEVICE(0x22b8, 0x2d93) USB\_DEVICE(0x22b8, 0x2d94) USB\_DEVICE(0x22b8, 0x2d95)

#### **Note**

usbserial driver doesn't need adjustment. It probes with vendor & product arguments.

Motorola H24 HSPA Linux Standard USB Drivers